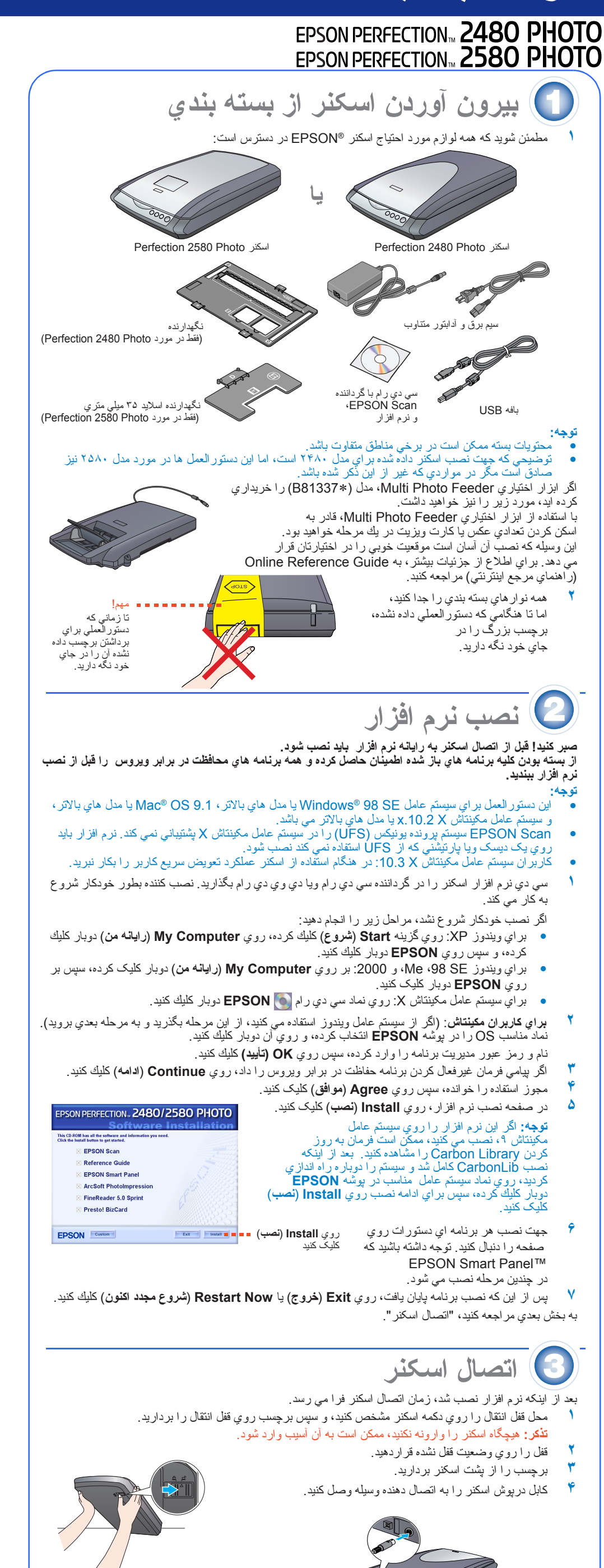

- ولتاژ ورودي يا خروجي آدابتور را به هيچ عنوان نمي توان عوض كرد. اگر برچسب روي آدابتور AC ولتاژ<br>صحيح را نشان نمي دهد، با فروشنده تماس بگيريد. سيم برق را در پريز نزنيد. • هرگاه آسكنر را از پريز خارج كرديد، حداقل ١٠ ثانيه قبل از زدن مجدد آن به پريز برق صبر كنيد. اگر اسكنر را<br>- پشت سرهم به بريز برق بزنيد يا از بريز در آوريد به آن آسيب وارد مي آيد.
	- **۶** انتهاي مربعي شكل بافه USB را كه با اسكنر همراه است به درگاه USB بزنيد. سپس انتهاي مسطح آن را به هر يک از درگاه هاي USB موجود در رايانه متصل کنيد.
		- **تذكر:** اتصال دهنده هاي كابل رابط تنها يك جهت صحيح دارند. قبل از وارد كردن اتصال دهنده به درگاه مناسب آن از صحيح بودن جهت آن مطمئن شويد.
		- **توجه:** اگر از بافه USB غير از آنکه توسط Epson تأمين شده استفاده کنيد ويا اسکنر را از طريق بيش از يک هاب متصل کنيد، ممکن است اسکنر بطور صحيح کار نکند.

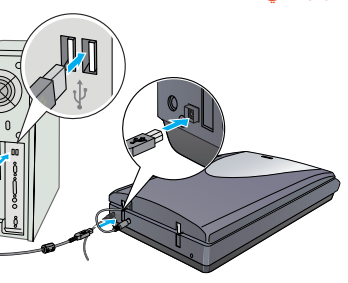

دكمه Start & (شروع) روي اسكنر بصورت خودكار EPSON Smart Panel را باز كرده، اسكن كردن اسناد را براي استفاده هاي مختلف آسان مي سازد. در اينجا روش استفاده از دكمه Start) ] شروع) و Panel Smart EPSON براي اسكن كردن عكس ها و ذخيره آنها بعنوان پرونده توضيح داده شده است.

- بر اي اسكن كردن تصوير با گزينه اي خاص، روي **Scan with Options (سكن با گزينه**) كليك كنيد.<br>• در Home Mode (حالت خانگي) يا Professional Mode (حالت حرفه اي)، مي توان عكس هاي رنگ رفته<br>يا عكس هاي كثيف را با استفاده از ن Mode Professional the in) (**تغييرات** در حالت حرفه اي) اسكن كرد. براي جزئيات در مورد تغيير حالت و ديگر عملكردها، به Guide Reference Online) راهنماي مرجع اينترنتي) مراجعه كنيد.
- EPSON Scan بصورت خودكار شروع به كار مي كند. اين نرم افزار شروع به اسكن كرده و تصاوير را در پوشه<br>تعيين شده ذخيره *مي* كند.
- Perfection 2480/2580 Photo عملكردهاي مفيد متنوعي در اختيار شما قرار مي دهد تا بتوانيد با بهترين كيفيت تصاوير خود را اسكن كنيد. براي به دست آوردن اطلاعات بيشتر به Guide Reference Online) راهنماي مرجع اينترنتي) مراجعه كنيد.

<sup>و</sup> سپس سيم برق را به اسكنر وصل كنيد. **<sup>۵</sup>** سيم برق <sup>و</sup> آدابتور AC را به هم وصل كرده،سر ديگر سيم برق را به يك پريز برق داراي سيم زمين وصل كنيد.

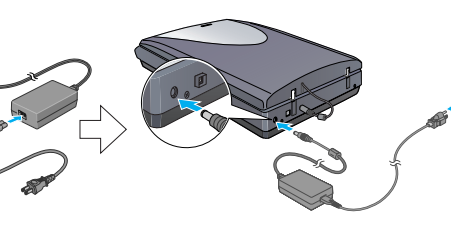

## **از اينجا**

 $\frac{1}{2}$ 

اسکنر روشن شده و چراغ دكمه Start) ] شروع) به رنگ سبز چشمک مي زند. هنگاميکه اسکنر آماده شد اين چراغ ديگر چشمک نمي زند و سبز مي شود. **تذكر:** 

## **اصول اوليه اسکنر**

## **اولين اسكن**

- **١** درپوش روي اسكنر را بلند كرده و سندي را روي صفحه اسكنر به حالتي قرار دهيد كه قسمتي از سند كه بايد اسكن شود به طرف پايين و قسمت بالاي سند به طرف علامت
- تراز باشد. اطمينان حاصل كنيد كه مركز سند با علامت تراز منطبق باشد. سپس درپوش را ببنديد.
- **٢** دکمه Start) ] شروع) روي اسکنر را فشار دهيد.

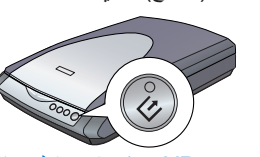

**توجه:** در ويندوز XP، ممكن است اولين باري كه دکمه Start) ] شروع) را فشار مي دهيد پيامي مشاهده كنيد.  **Always use this** روي ،کرده انتخاب را) **اسكنر براي** (**EPSON Smart Panel for Scanner action this for program**) **هميشه از اين برنامه براي اين عملكرد استفاده شود**) کليک کرده و سپس روي **OK**) **تأييد**) کليک کنيد.

> Panel Smart EPSON روي رايانه باز مي شود. **٣** روي نماد **Save and Scan**) **اسكن و ذخيره**) كليك كنيد.

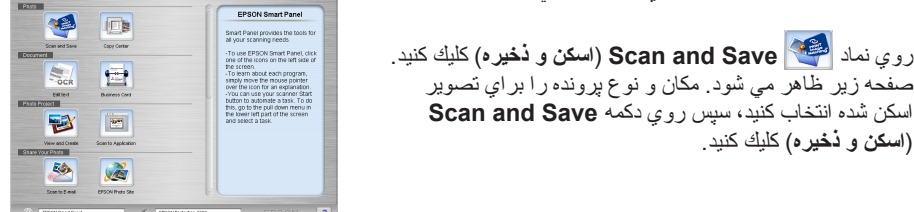

(**اسكن و ذخيره**) كليك كنيد.

**توجه:** 

## **استفاده از دكمه هاي اسكنر**

دكمه هاي اسكنر عمل اسكن كردن را راحت تر ميكند. فقط كافي است كه سند را وارونه روي اسكنر قرار دهيد و دكمه را براي انتخاب نوع اسكني كه مي خواهيد فشار دهيد. Panel Smart EPSON بصورت خودكار باز شده و سند را اسكن مي كند. سپس براي تكميل كار خود دستورالعمل هاي آسان روي صفحه را دنبال كنيد. براي به دست آوردن اطلاعات بيشتر به Guide Reference Online) راهنماي مرجع اينترنتي) مراجعه كنيد.

**توجه:**<br>● قبل از استفاده از دكمه هاي روي اسكنر، مطمئن شويد كه EPSON Scan و EPSON Smart Panel نصب شده<br>باشد.

- **گذاشتن فيلم در دستگاه**
- **توجه:**  الكترونيكي)
- "اتصال اسکنر" مراجعه كنيد). همچنين مطمئن شويد كه اسكنر <sup>و</sup> رايانه هردو روشن بوده <sup>و</sup> بصورت صحيح به هم متصل شده اند (به مرحله <sup>۴</sup> در مطمئن شويد كه گرداننده Scan EPSON درست نصب شده باشد.

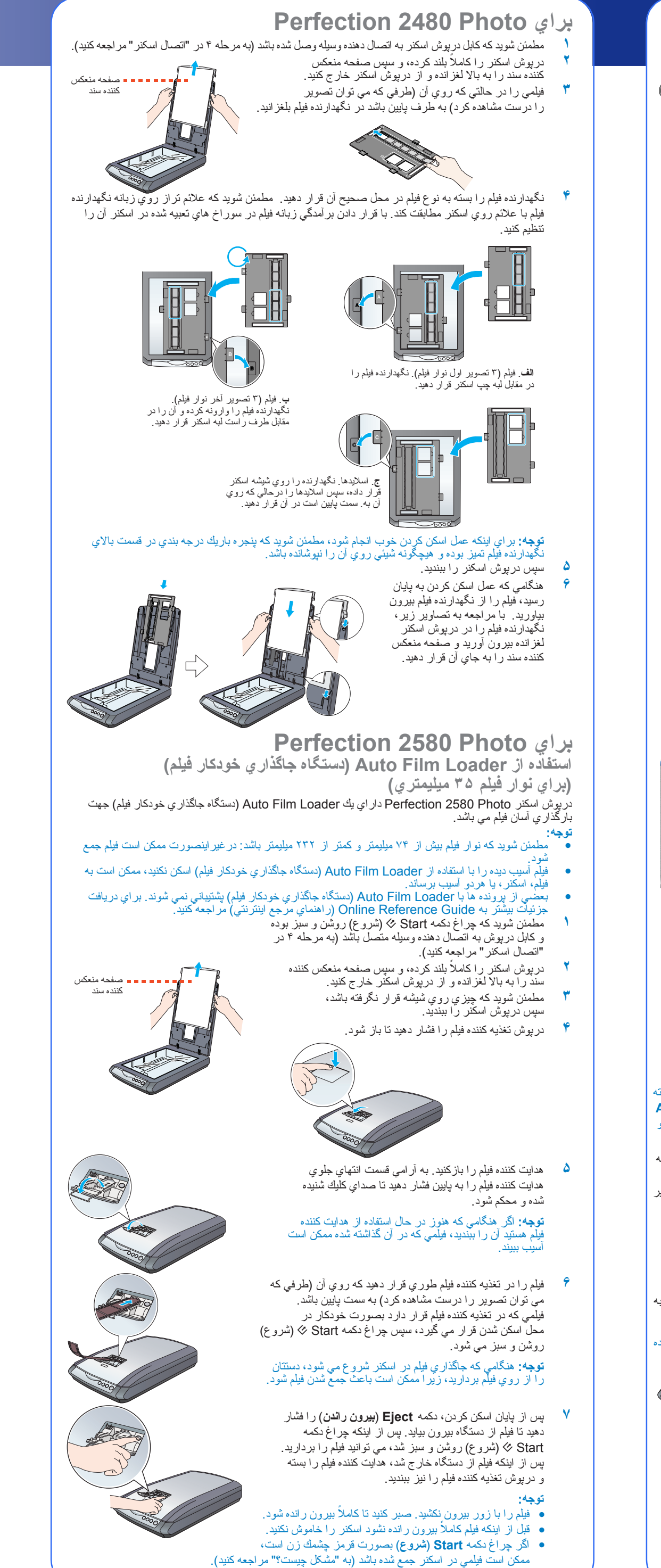

شرکت Seiko Epson در قبال هرگرنه زيان ويا مشکلي که در نتيجه استفاده از هرگرنه وسيله ويا محصول خريدار ي شده، غير از قطعاتي که بعنوان Original<br>Epson Products (محصولات اصلي اپسون) شناخته شده يا Epson Approved Products (محصولا تأييد شده باشد، مسئوليتي نخواهد داشت. شرکت Epson Seiko در برابر هرگونه صدمه ناشي از تداخل الکترومغناطيسي در نتيجه استفاده از هرگونه کابل رابط، غیر از کابل هلیی که بعنوان Epson Approved Products (محصولات تَایید شده اپسون) که توسط شرکت Seiko Epson تَایید شده باشد، مسئول نخواهد بود.<br>EPSON علامت تجار یِ ثبت شده شرکت Seiko Epson می باشد. Microsoft و Windows علائم ثبت علامت ثبت شده شركت رايانه اي Apple مي باشد.

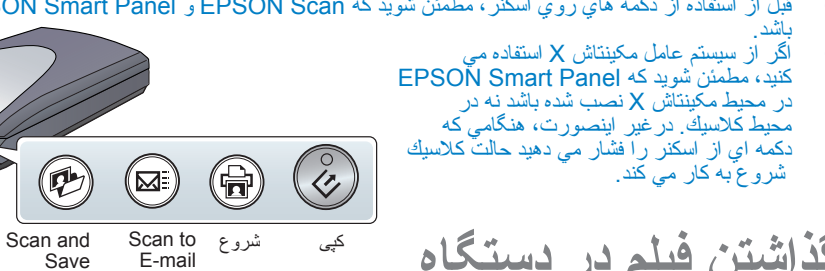

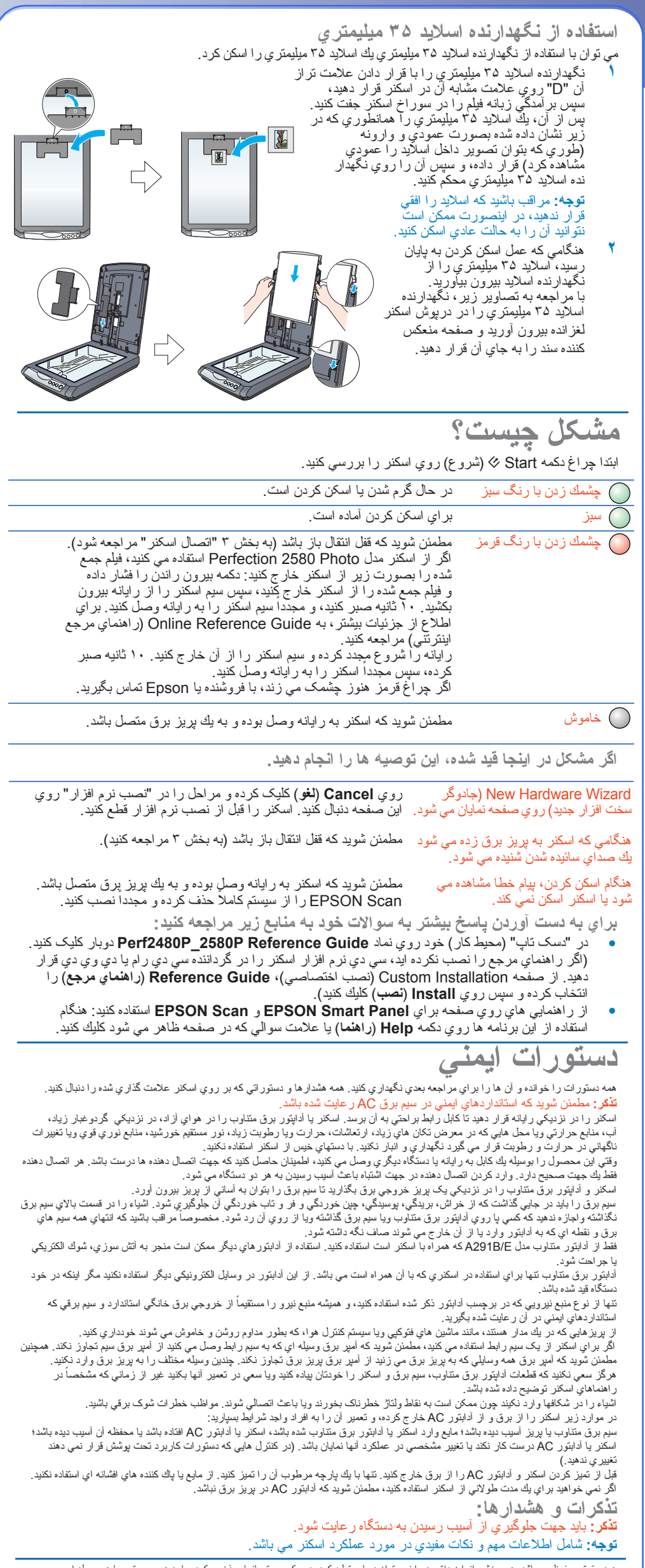

همه حقوق محفوظ مي باشد. هيچ بخشي از اين دفترچه را نمي توان دوباره توليد کرد، در يک سيستم بازيابي ذخيره کرد ويا به هر صورتي ويا هر وسيله اي، الکترونيکي، مکانيکي، فتوکپي، ضبط ويا موارد ديگر بدون اجازه کتبي قبلي از شرکت Epson Seiko منتقل كرد. اطلاعاتي که در اينجا آمده فقط براي استفاده در اسکنر Epson طراحي شده است. Epson در مورد هرگونه استفاده از اين اطلاعات و به كار بردن آن در اسکنرهاي ديگر مسئول نمي باشد. شرکت Seiko Epson و شرکتهاي وابسته به آن براي صدمات، زيان ها، هزينه ها و مخارجي که خريدار ويا اشخاص ثالت در نتيجه موارد زير متحمل مي شوند دربرابر خريدار اين محصول و اشخاص ثالت مسئول نخواهد بود: تصادف، استفاده نابجا ويا سوء استفاده از اين محصول ويا اصلاح، تعمير ويا تغيير غير مجاز در اين محصول، ويا (غير از ايالات متحده) قصور در پيروي دقيق از دستورات کاربرد و نگهداري شرکت Epson Seiko.

**اطلاعيه كلي**: نام محصولات ديگري که در اينجا آمده فقط به منظور شناسايي بوده و ممکن است که علامت تجاري دارندگان آن محصولات باشد. Epson هرگونه حقوقي را در مورد اين علائم از خود سلب مي کند.

حق چاپ © ٢٠٠۴ توسط شرکت Epson Seiko محفوظ مي باشد.

علامت تراز

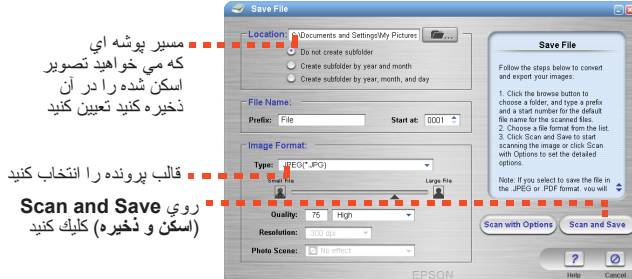

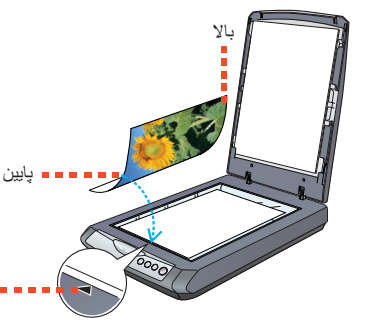

**فارسي**

Save اسکن و ذخيره

 $\circledR$ 

(ذخيره به نامه

سمست ستحر كبر سبب كسب.<br>● توصيه مي شود كه هنگام حمل فيلم لبه هاي آن ر ا به آر امي بگيريد، يا از دستكش بر اي دست زدن به فيلم استفاده كنيد؛<br>در غير اينصورت ممكن است فيلم اسيب ببيند.

4050491-00